# **APPENDIX 13 Import XML Invoice**

# **Consultants: Import an Invoice**

CARS allows you to import invoice information using an Extensible Markup Language (XML) document. XML imports emulate the process of entering invoice manually, but data entry is automated. Complete XML documents used to import data into CARS may be generated, for example, from your firm's financial software using a custom routine. You can also export invoice data to Microsoft Excel® or Access®, adjust the data as needed, and then generate the XML invoice using Visual Basic for Applications (VBA) or another programming language to generate a complete CARS XML invoice. Partial invoice data can be generated automatically and then blocks of elements can be copied and pasted into an existing XML document. See Appendix 14 on page **Error! Bookmark not defined.** for detailed guidance on generating XML blocks from Excel; see *Consultants: Import Actual Cost or Specific Rate Invoice with Empty Cost Blocks* on pag[e 205](#page-15-0) for details about how to structure an invoice when there are no costs of a particular type on the invoice.

The XML document creation process will vary for every consultant. Currently, the invoice data must be imported for each contract separately; there is no batch process. XML invoices may be uploaded for both prime consultants and subcontractors.

**Note**: XML imports may currently be used for DT1510 Consultant Contract Invoices only. Do not use for DT1511 Journal Vouchers.

Many resources for XML information are available on th[e CARS page](http://www.dot.wisconsin.gov/business/engrserv/cars.htm) (http://www.dot.wisconsin.gov/business/engrserv/cars.htm).

## *XML Invoice Structure*

XML documents must strictly adhere to the requirements as defined in a *schema*. The CARS schema specifies the content, structure, and some format requirements for XML documents used to import invoices, which ensures that the data is imported correctly into CARS. A graphic representation of the CARS schema is show is shown in Figure 3 on page [192.](#page-2-0) The schema itself is available on the [CARS page](http://www.dot.wisconsin.gov/business/engrserv/cars.htm) (http://www.dot.wisconsin.gov/business/engrserv/cars.htm).

Documents meeting the CARS schema requirements are *valid*. If an XML invoice document is not valid, CARS will either import only part of the invoice data or fail to create the invoice. Invoices that partially or fully fail to import generate error messages. The CARS schema allows elements only; comments cannot be included in the invoice.

Line spaces (returns) are not considered in XML document processing. However, they are useful to organize code blocks and improve readability.

The XML document consists of the XML declaration in the first line of code and the content *elements*. As for most markup languages, each element is delimited by start and end *tags* that identify it as a specific entry. Some elements contain other elements. Elements that contain other elements are *parent elements*, and the elements they contain are *child elements*. Tags where data is not provided and not required must be present in the document, but they can contain no data; these are called *empty elements*. The table beginning on page [193](#page-3-0) lists the CARS schema elements and some basic details about each element.

CARS XML invoices always consist of a header block, an invoice information block, and the invoice details. Each invoice contains one header block, one information block, and one invoice details block. The header and information blocks contain the same types of elements for each invoice, but the invoice details vary because this block contains the cost line items. The cost line items in an invoice are determined by the cost basis in the contract terms. XML invoices often have only one cost line item block, but it is possible to have more than one. Cost line item blocks can be as simple as a lump sum block, which has seven elements in a single block, or as complex as an actual cost block, which has 39 lines in four blocks with sub-blocks that can repeat. For line items that have sub-blocks, the invoice must contain each sub-block in order to be valid. Figure 4 on page [201](#page-11-0) describes the code blocks in an XML invoice.

A sample valid XML lump sum invoice based on the CARS schema and showing examples of the elements is shown in Figure 5 on page [202.](#page-12-0)

#### <span id="page-1-0"></span>*Four-Part Line Item Keys*

Four critical values for each cost line item in the XML invoice must exactly match values in the contract, including capitalization and spaces. (Exception: DBEKey elements are flags, and flags are not case sensitive.) These values that are found in the **Cost Information** section of each contract comprise the four-part key combination used to identify the line item. The four values and the corresponding XML tags are shown in the image below.

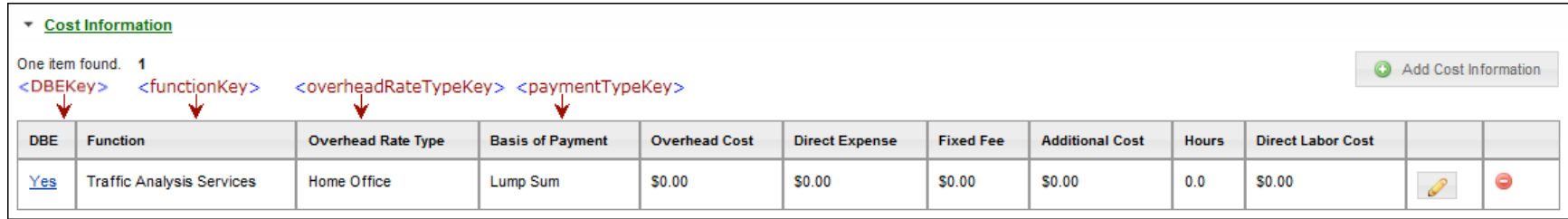

## *Special Characters in XML*

Some characters that are used in XML code require special notation if you need to use them in your data. If you must use special characters such as ampersands (&), the less-than sign (<) or the greater-than sign (>), use numeric character references or one of the predefined entities.

**Note**: An apostrophe (') and quotation marks may be used in most fields without special notation in CARS XML files.

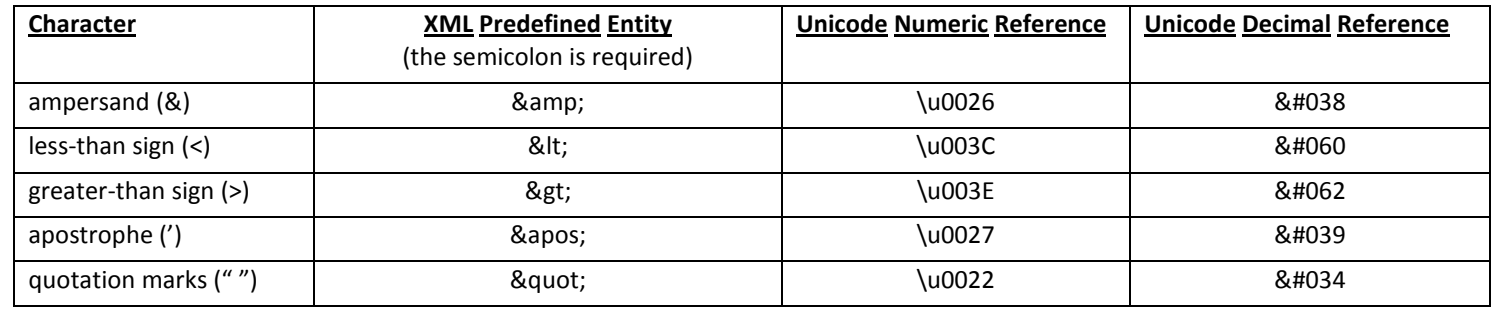

**Note**: Text data exported from financial systems into CDATA sections do not require special notation as long as the CDATA remains intact in the XML.

#### *Partial Invoice Imported as XML*

It is possible to import part of an invoice as XML. You can use an "empty" invoice as a basis, copy in details from an XML or Excel export, import the invoice, and manually complete it in CARS. See *Consultants: Import Incomplete Invoice* on page [205](#page-15-0) for more information, and see Appendix 14: *Using Spreadsheet Data to Create CARS XML Invoices* on page **Error! Bookmark not defined.** for details.

**Note**: Code samples shown in this appendix are displayed in *Notepad++*, a free XML editor available fro[m http://notepad-plus-plus.org/](http://notepad-plus-plus.org/)

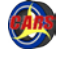

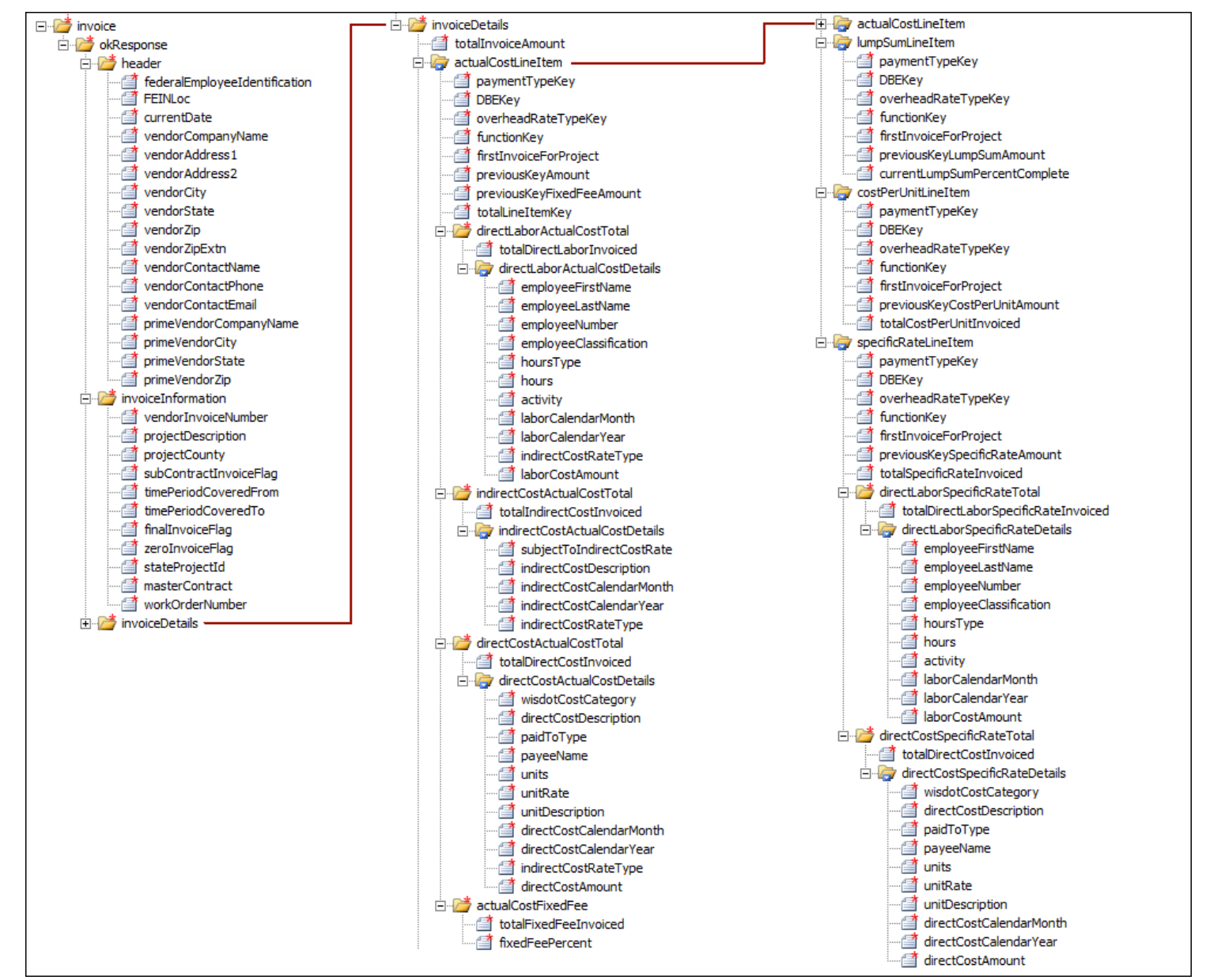

<span id="page-2-0"></span>*Figure 3 - Graphic Representation of the CARS Schema*

# **CARS XML Element Descriptions**

<span id="page-3-0"></span>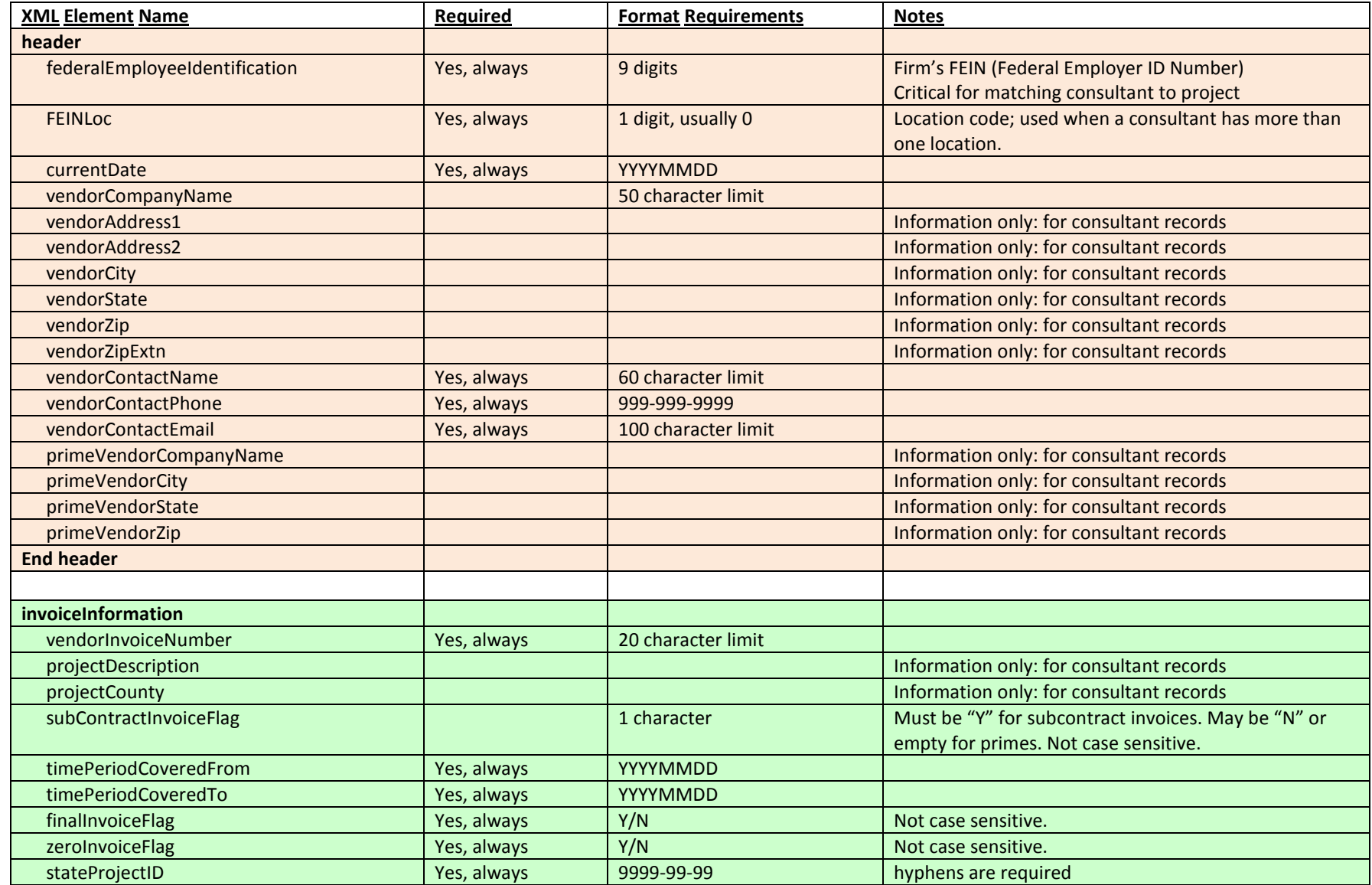

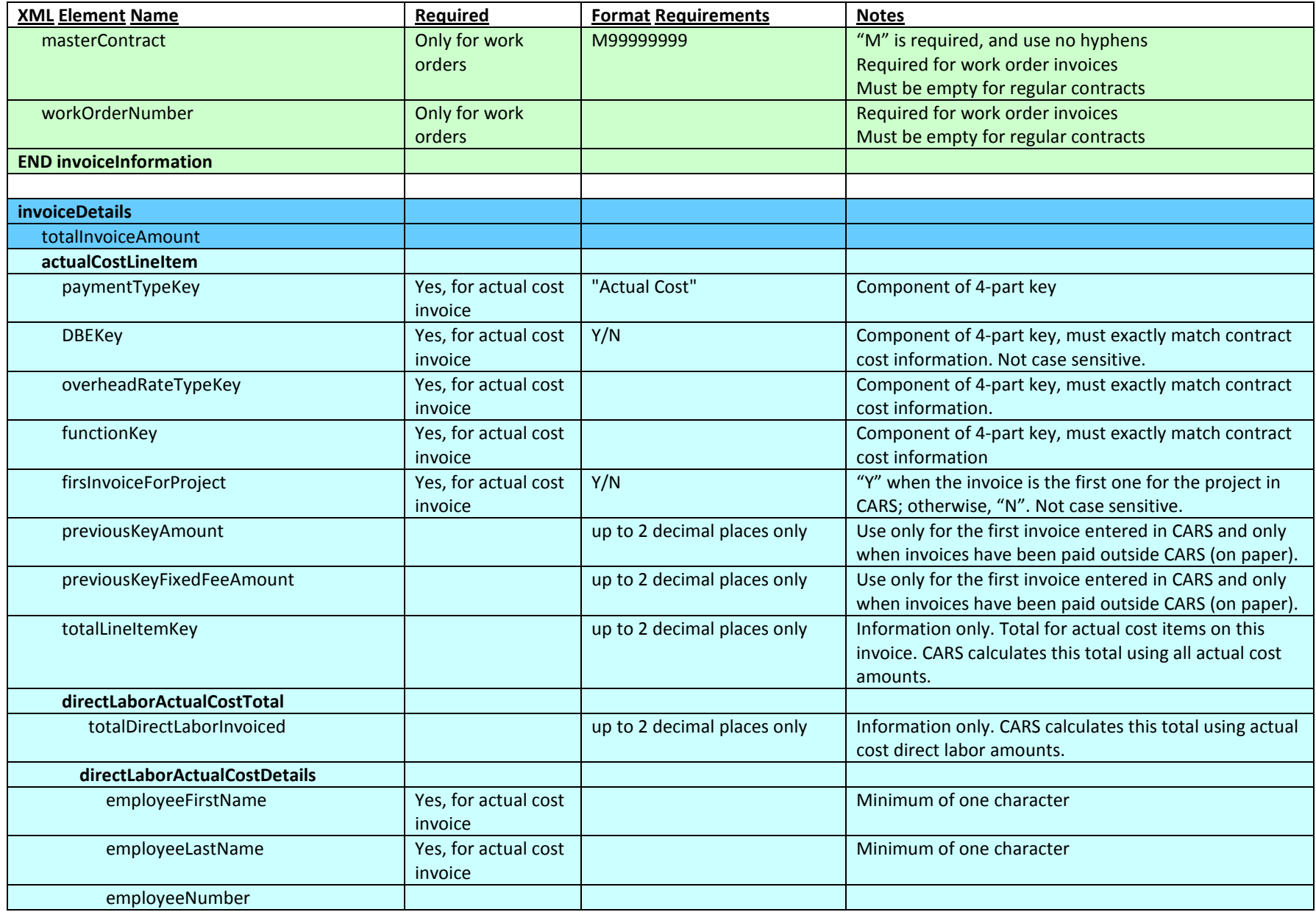

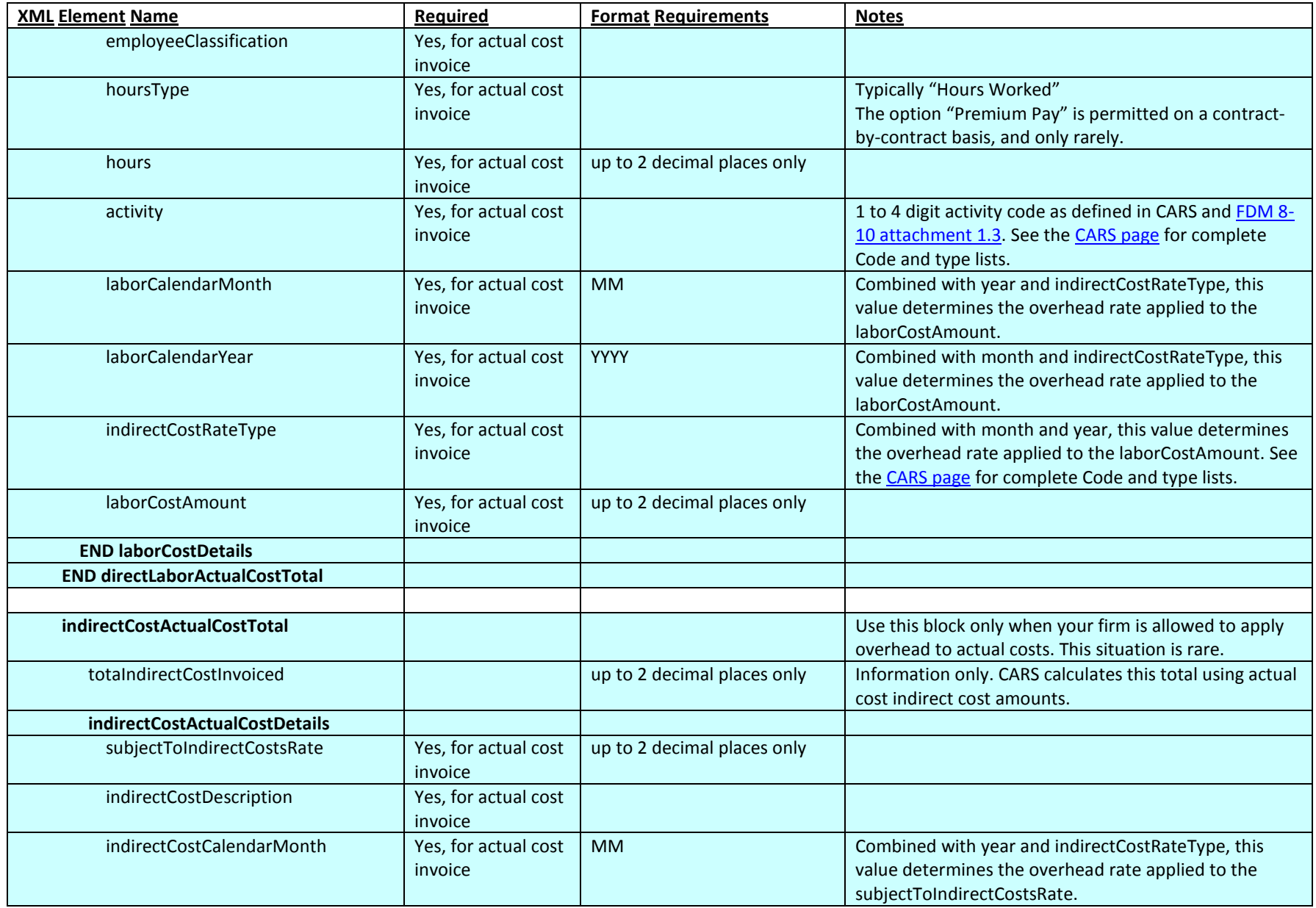

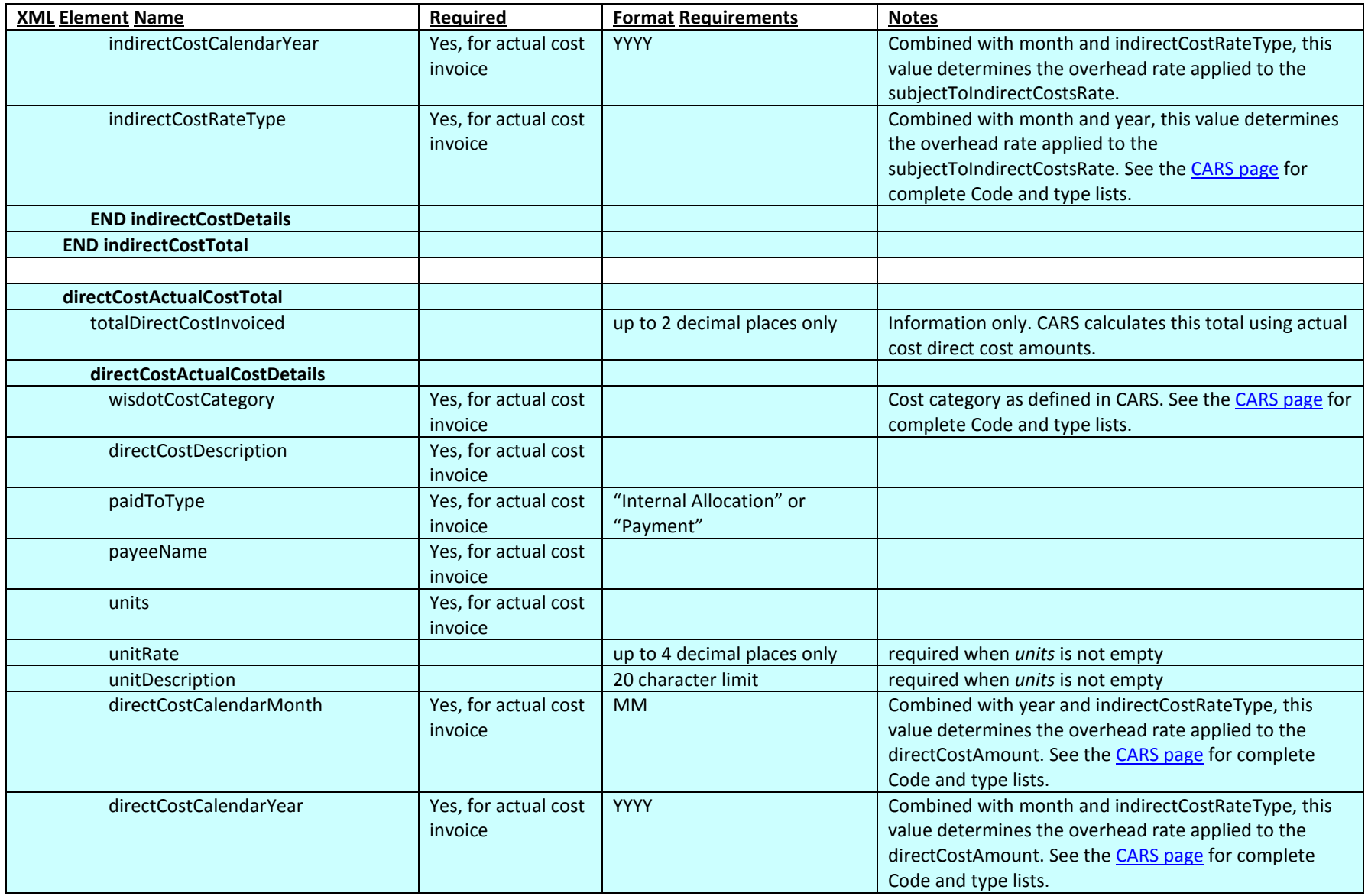

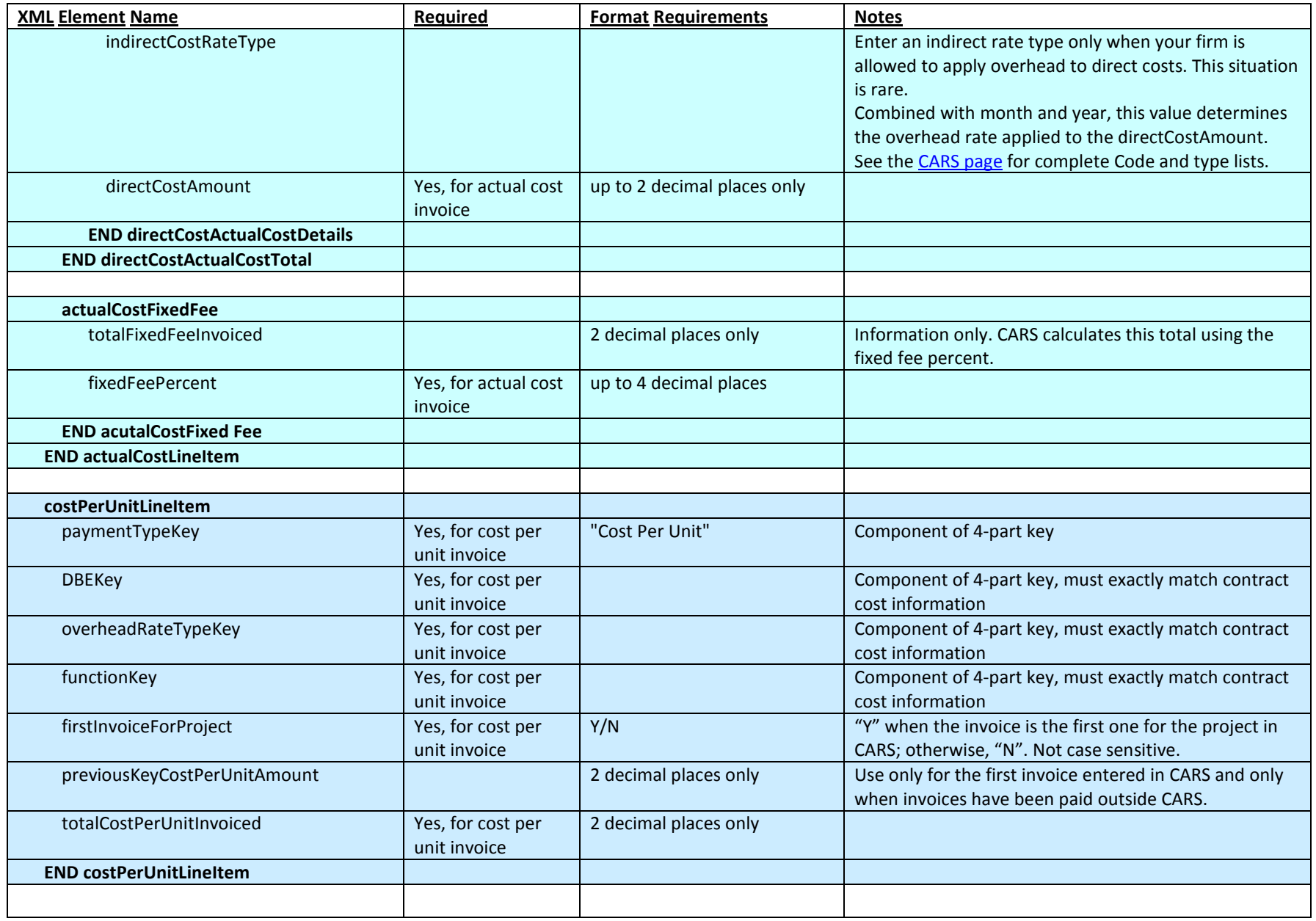

![](_page_8_Picture_231.jpeg)

![](_page_9_Picture_193.jpeg)

![](_page_10_Picture_118.jpeg)

# **CARS XML Invoice Code Blocks**

![](_page_11_Picture_29.jpeg)

*Figure 4 - Code Blocks in XML Invoices*

<span id="page-11-0"></span>ı.

# **Sample Valid XML Invoice**

<span id="page-12-0"></span>![](_page_12_Figure_1.jpeg)

# **Consultants: Import Invoice**

- 1. Open the contract or subcontract record for which you are entering an invoice in CARS. See *Search Tool* on page **Error! Bookmark not defined.** for information on locating prime contract records.
- 2. Click **Import Invoice;**  subconsultants click **Import Sub Invoice**. CARS opens the **Import** Invoice section.
- 3. Click **Browse**. CARS opens the **Choose File to Upload** dialog box.
- 4. Browse to the XML file for upload and select it.
- 5. Click **Open**. CARS displays the path to the file in the **Browse** field.

![](_page_13_Picture_129.jpeg)

# **Consultants: Import Invoice continued**

- 6. Click **Upload**. CARS attempts to import the invoice.
	- a. If the import is successful, CARS opens the new invoice, which is in "Draft" status.
	- b. If there is an error and CARS cannot import the invoice, CARS displays an error message.
	- c. If CARS was able to partially import the invoice, you will see an error message along with the **Show Invoice** button. You can delete the invoice, adjust the XML document and try to import again, or manually edit the invoice directly in CARS as described in *Invoicing*, beginning on page Error! Bookmark not defined. .
- **Note**: You must delete an existing draft invoice before you can import another one. Only one invoice in "Draft" status is allowed per contract.

7. Upload supporting documentation and submit the invoice as for manually entered invoices. See *Upload Supporting Documents* on page Error! Bookmark not defined. and *Consultants: Submit Invoice s* on page **Error! Bookmark not defined.** for details.

![](_page_14_Picture_167.jpeg)

![](_page_14_Picture_168.jpeg)

![](_page_14_Picture_169.jpeg)

![](_page_14_Picture_10.jpeg)

# **Consultants: Import Actual Cost or Specific Rate Invoice with Empty Cost Blocks**

There will be times when you won't have costs of a given type to report for a time period or for a contract. For example, not all actual cost contracts or specific rate contracts have direct costs every month. The XML invoice still must contain each major cost type element and any top-level elements. The details blocks may be omitted as shown below.

**Note**: Using empty blocks does not apply lump sum and cost per unit invoices because these invoice types do not contain details blocks.

<span id="page-15-0"></span>![](_page_15_Picture_77.jpeg)

# **Consultants: Common Invoice Import Errors**

See *Search for Invoices* on page Error! Bookmark not defined. and *Delete Invoices* on page **Error! Bookmark not defined.** for instructions for these processes.

When there is an error in a cost block, CARS still imports the errors that do not contain errors.

#### *Draft status already exists*

1. A draft status invoice already exists. Search for the invoice and either delete it or edit it manually. Only one invoice in draft status is allowed per contract. Alternatively, you may simply need to submit the existing invoice.

#### *Not found a record with 4 part key*

2. No match for the four -part key line item. Click **Show Invoice** to open the invoice and manually edit it to match all four key cost field values to match the values in the contract. You can also delete the invoice, edit the XML, and import again. See *Four -Part Line Item Keys* on page [191](#page-1-0) for more information.

#### *No Contract exists*

- 3. Project, master contract or work order number mismatch for the vendor FEIN. Verify that the data for the following tags match the contract information:
	- <stateProjectId>
	- <masterContract>
	- <workOrderNumber>

![](_page_16_Picture_168.jpeg)

![](_page_16_Picture_13.jpeg)

# **Consultants: Common Invoice Import Errors - continued**

#### *Indirect Cost Rate Type not found*

- 4. The indirect cost rate type may be:
	- Not entered correctly in the XML code. Check the code and correct
	- Not valid for this contract. Check the cost rate types that are valid for this contract. Contact the **CARS** [Administrator](mailto:WisDOTCARS@dot.wi.gov) if the rate type is needed.
	- Expired. Contact the CARS [Administrator](mailto:WisDOTCARS@dot.wi.gov) if the rate type is needed.

#### *Data Needed*

5. CARS checks direct labor, indirect cost, and direct cost blocks in actual cost and specific rate XML invoices for completeness. If information is missing for one or more required elements, CARS creates a list of missing data.

![](_page_17_Picture_116.jpeg)

![](_page_17_Picture_117.jpeg)

# **Consultants: Common Invoice Import Errors - continued**

#### *Date Errors*

6. CARS checks the month and year values entered in direct labor, indirect cost, and direct cost blocks in actual cost and specific rate XML invoices. If a date is not entered correctly, CARS lists the error.

# ▼ Upload Error List **Consultant Invoice Number:-/** Show Invoice --- Invalid Calendar Month for Direct Labor Actual Cost Line Item, Month as 5 ▼ Upload Error List **Consultant Invoice Number :-**) Show Invoice --- Invalid Calendar Year for Direct Labor Actual Cost Line Item, Year as 215

*Import Error 6*

#### *Rate Type Mismatch Errors*

7. CARS checks the indirect cost rate types for cost line details entered in direct labor, indirect cost, and direct cost blocks in actual cost and specific rate XML invoices. If the rate type does not match a valid type in CARS, CARS lists the error. This check validates the rate type name and reports values that are not valid for CARS as a whole.

#### *Rate Type Not Allowed*

8. CARS checks the direct and indire cost rate types for cost line detai entered in direct labor, indirect cost, and direct cost blocks in act cost and specific rate XML invoice If the rate type is not permitted the consultant firm, CARS lists th error.

![](_page_18_Picture_148.jpeg)

*Import Error 7*

![](_page_18_Picture_149.jpeg)

## **Consultants: Common Invoice Code Errors**

**View Errors** 

26

27

Errors that are due to XML code mistakes specify the location of the error by line number. Some XML editors, including *Notepad++*, show the code with line numbers.

#### *Not facet-valid*

- 1. Date format incorrect or date is invalid. Delete the draft invoice and correct the XML date format so that the pattern is "YYYYMMDD."
- **Note**: In this case, the first error causes the second error because the time period start and end dates are required values.

#### *No child element is expected*

2. An end tag is missing for a block. Check the XML code and insert the appropriate tag.

Print Page Back to View Contract ▼ Upload Error List --- cvc-pattern-valid: Value '20140632' is <mark>not facet-valid</mark> with respect to pattern '((19|20)\d\d)(0[1-9]|1[012])(0[1-9]|1[0-9]|2[0-9]|3[01])' for type 'DateFormatToYYYYmmdd'.: Line Number : 25 cvc-type.3.1.3: The value '20140632' of element 'timePeriodCoveredTo' is not valid.: Line Number : 25 20 d<invoiceInformation>  $21$ <vendorInvoiceNumber>blank</vendorInvoiceNumber>  $22$ <projectDescription>blank</projectDescription> 23 <projectCounty>Dane</projectCounty> 24 <subContractInvoiceFlag>N</subContractInvoiceFlag>

- 25 <timePeriodCoveredFrom>06012014</timePeriodCoveredFrom>
	- <timePeriodCoveredTo>20140630</timePeriodCoveredTo>
	- <finalInvoiceFlag>N</finalInvoiceFlag>

*XML Code Error 1*

#### **Upload Error List** --- cvc-complex-type.2.4.d: Invalid content was found starting with element 'invoiceDetails'. No child element is expected at this point.: Line Number : 32 --- unexpected element (uri:"", local:"invoiceDetails"). Expected elements are <{}workOrderNumber>,<{}subContractInvoiceFlag>,<{}timePeriodCoveredTo>,<{}finallnvoiceFlag>,<{}masterContract>,<{}stateProjectId>,<{} projectCounty>,<{}projectDescription>,<{}vendorInvoiceNumber>,<{}timePeriodCoveredFrom>,<{}zeroInvoiceFlag>: Line Number : 32 --- The element type "invoiceInformation" must be terminated by the matching end-tag "</invoiceInformation>".: Line Number : 44

![](_page_19_Picture_154.jpeg)

*XML Code Error 2*

# **Consultants: Common Invoice Code Errors**

# *Invalid content was found*

3. A start tag is missing. Check the XML code and insert the appropriate tag.

| <b>View Errors</b>                                                                                                    | <b>Print Page</b><br>Back to View Contract                        |
|----------------------------------------------------------------------------------------------------|-------------------------------------------------------------------|
| ▼ Upload Error List                                                                                                    |                                                                   |
| --- cvc-complex-type.2.4.a; Invalid content was found starting with element 'totallnvoiceAmount'. One of '{invoiceDetails}' is expected.: Line Number : 33<br>--- unexpected element (uri:"", local:"totallnvoiceAmount"). Expected elements are <{}header>,<{}invoiceDetails>,<{}invoiceInformation>: Line Number : 33<br>--- unexpected element (uri:"", local:"lumpSumLineltem"). Expected elements are <{}header>,<{}invoiceDetails>,<{}invoiceInformation>: Line Number : 34<br>--- The element type "okResponse" must be terminated by the matching end-tag "".: Line Number : 43 |                                                                   |
| 19                                                                                                    | <invoiceinformation></invoiceinformation>                         |
| 20                                                                                                    | <vendorinvoicenumber>Osage-02</vendorinvoicenumber>               |
| 21                                                                                                    | <projectdescription>Design Services</projectdescription>          |
| 22                                                                                                    | <projectcounty>Marathon</projectcounty>                           |
| 23                                                                                                    | <subcontractinvoiceflaq></subcontractinvoiceflaq>                 |
| 24                                                                                                    | <timeperiodcoveredfrom>20140601</timeperiodcoveredfrom>           |
| 25                                                                                                    | <timeperiodcoveredto>20140630</timeperiodcoveredto>               |
| 26                                                                                                    | <finalinvoiceflag>N</finalinvoiceflag>                            |
| 27                                                                                                    | <zeroinvoiceflag>Y</zeroinvoiceflag>                              |
| 28                                                                                                    | <stateprojectid>0687-22-55</stateprojectid>                       |
| 29                                                                                                    | <mastercontract></mastercontract>                                 |
| 30                                                                                                    | <workordernumber></workordernumber>                               |
| 31                                                                                                    |                                                                   |
| 32                                                                                                    | $\leq$ invoiceDetails $\geq$ is missing                           |
| 33                                                                                                    | <totalinvoiceamount>238193.20</totalinvoiceamount>                |
| 34                                                                                                    | <lumpsumlineitem></lumpsumlineitem>                               |
| 35                                                                                                    | <paymenttypekey>Lump Sum</paymenttypekey>                         |
| 36                                                                                                    | <dbekey>N</dbekey>                                                |
| 37                                                                                                    | <overheadratetypekey>Home Office</overheadratetypekey>            |
| 38                                                                                                    | <functionkey>Design Services</functionkey>                        |
| 39                                                                                                    | <firstinvoiceforproject>Y</firstinvoiceforproject>                |
| 40                                                                                                    | <previouskevlumpsumamount>0</previouskevlumpsumamount>            |
| 41                                                                                                    | <currentlumpsumpercentcomplete>35</currentlumpsumpercentcomplete> |
| 42                                                                                                    |                                                                   |
| 43                                                                                                    |                                                                   |

*XML Code Error 3*

# **Consultants: Non-specific Import Errors**

# *Non-specific error*

The "generic" error occurs when CARS cannot match the error to a more specific error code. The generic error occurs when the following conditions were produced in the XML invoice:

- The FEIN does not match the prime consultant
- Comments or other non-element data are in the XML invoice

#### Error(s):

. An error has occurred and your request cannot be processed.

Please contact the help desk.

*XML Import Non-Specific Error*